# EPSON STYLUS<sup>M</sup> PHOTO 1390 Series

# Start Here

### 1.Unpacking

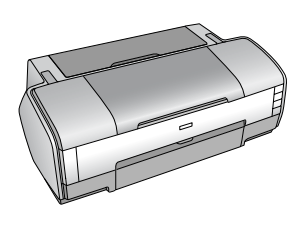

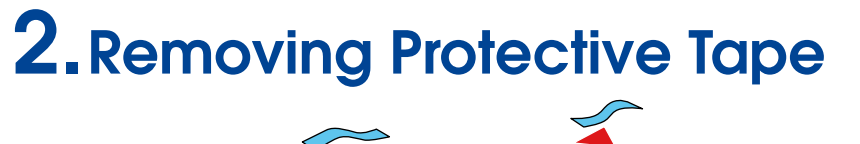

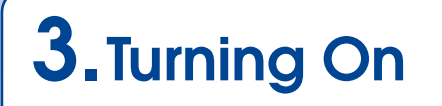

**Connect** 

## 6.Ink Charging

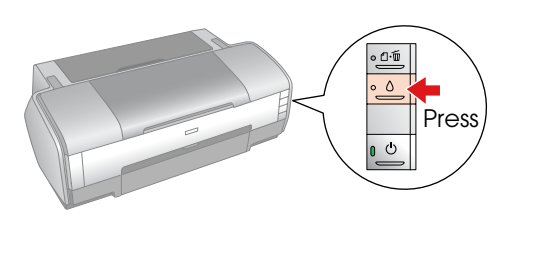

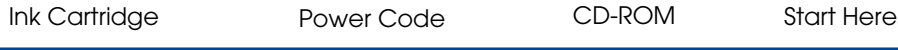

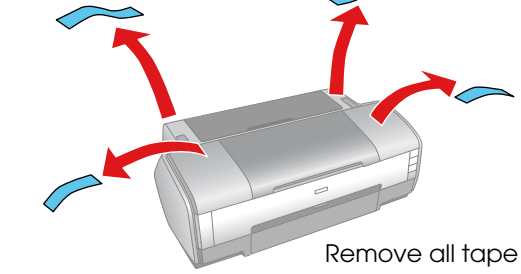

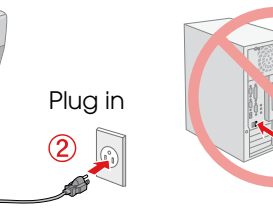

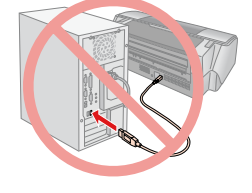

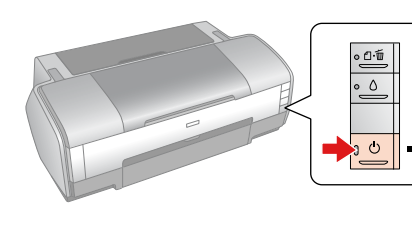

Turn On

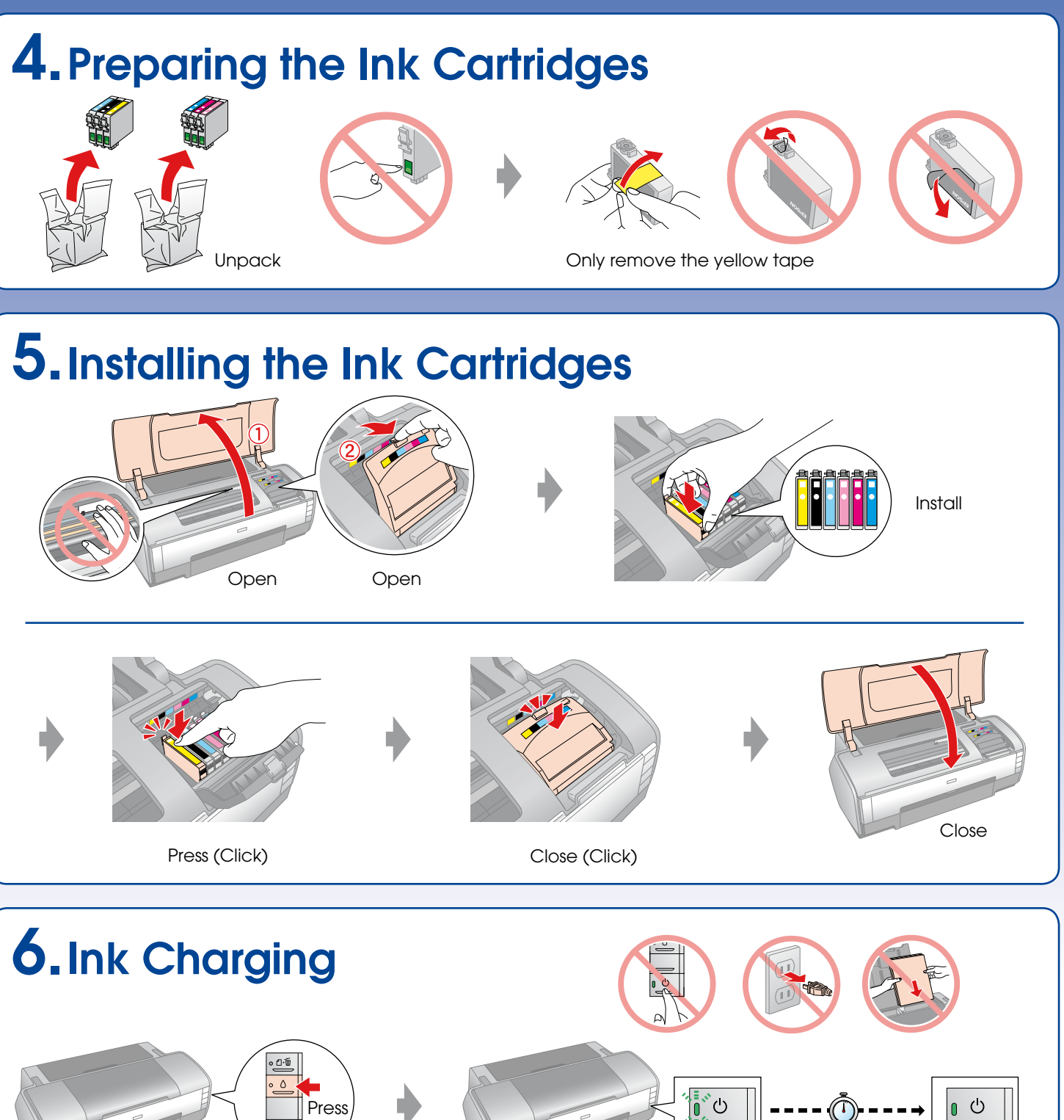

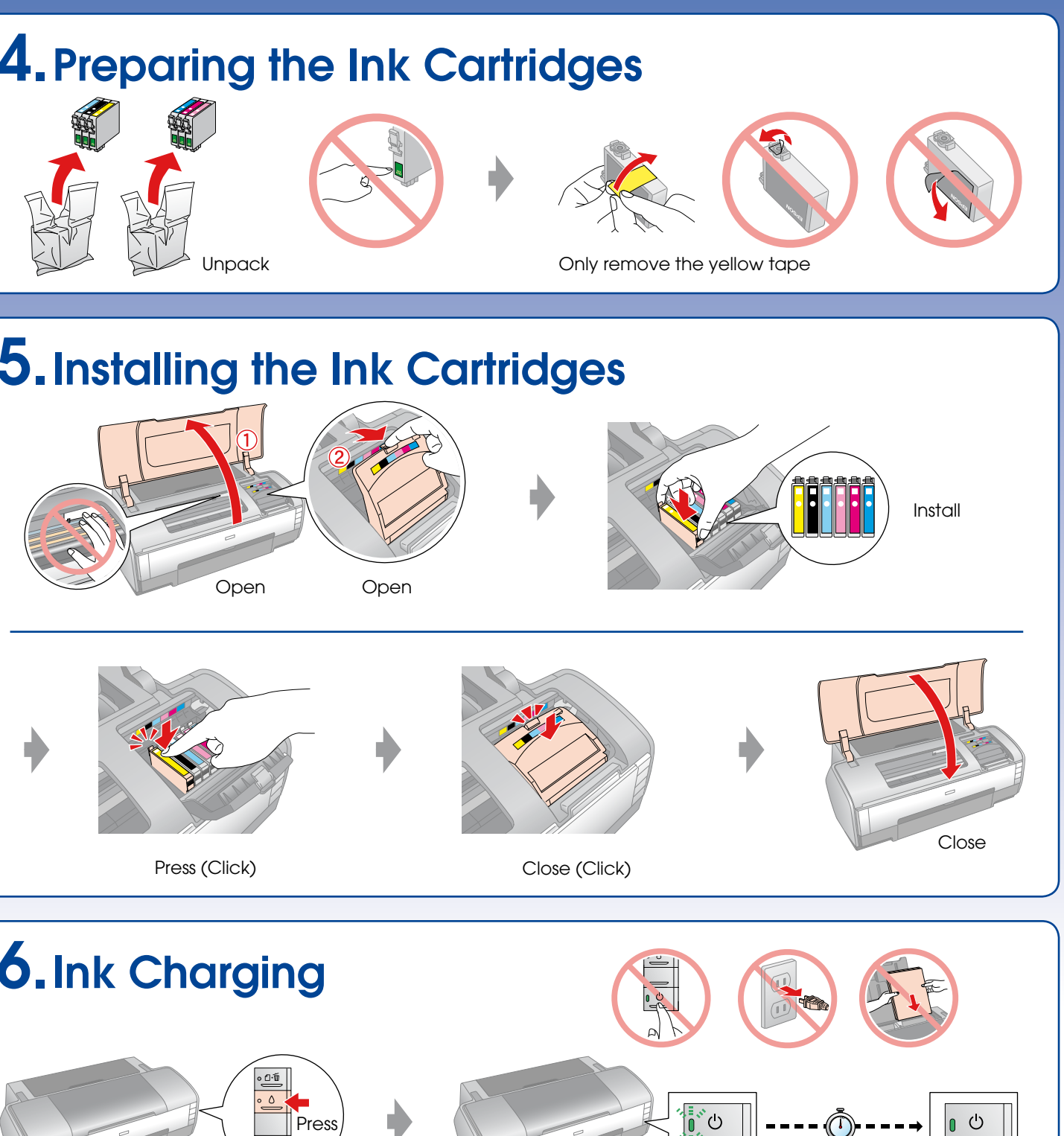

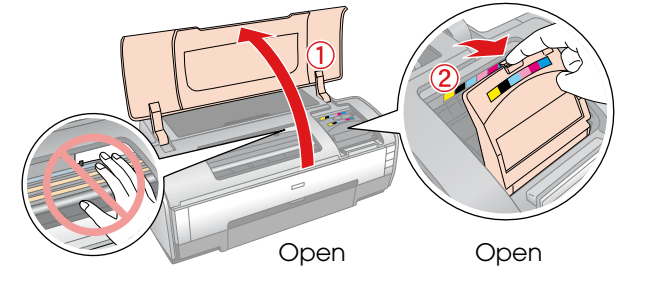

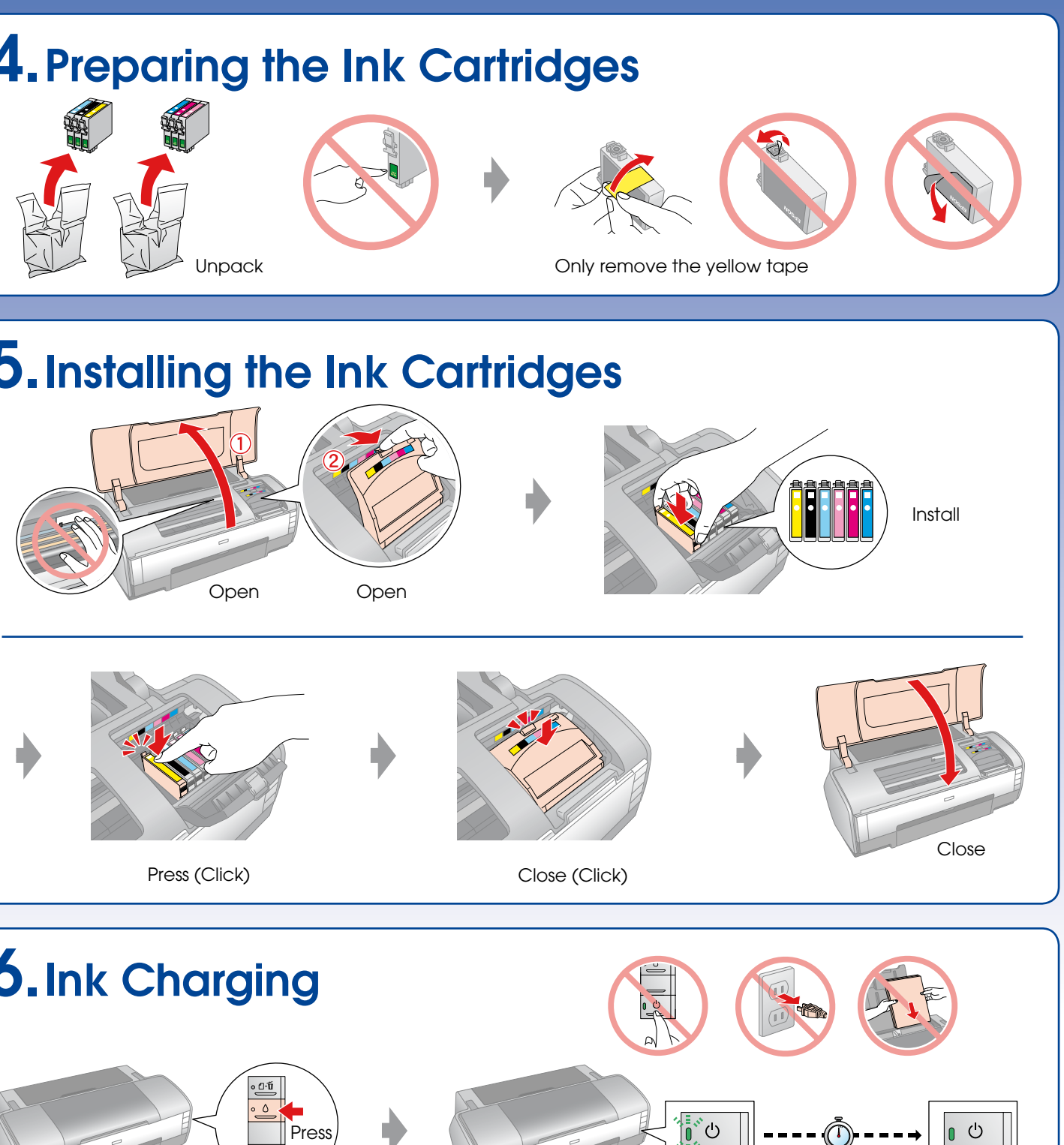

The ink cartridges first installed in your printer will be partly used to charge the print head. Subsequent ink cartridges will last for their full rated life.

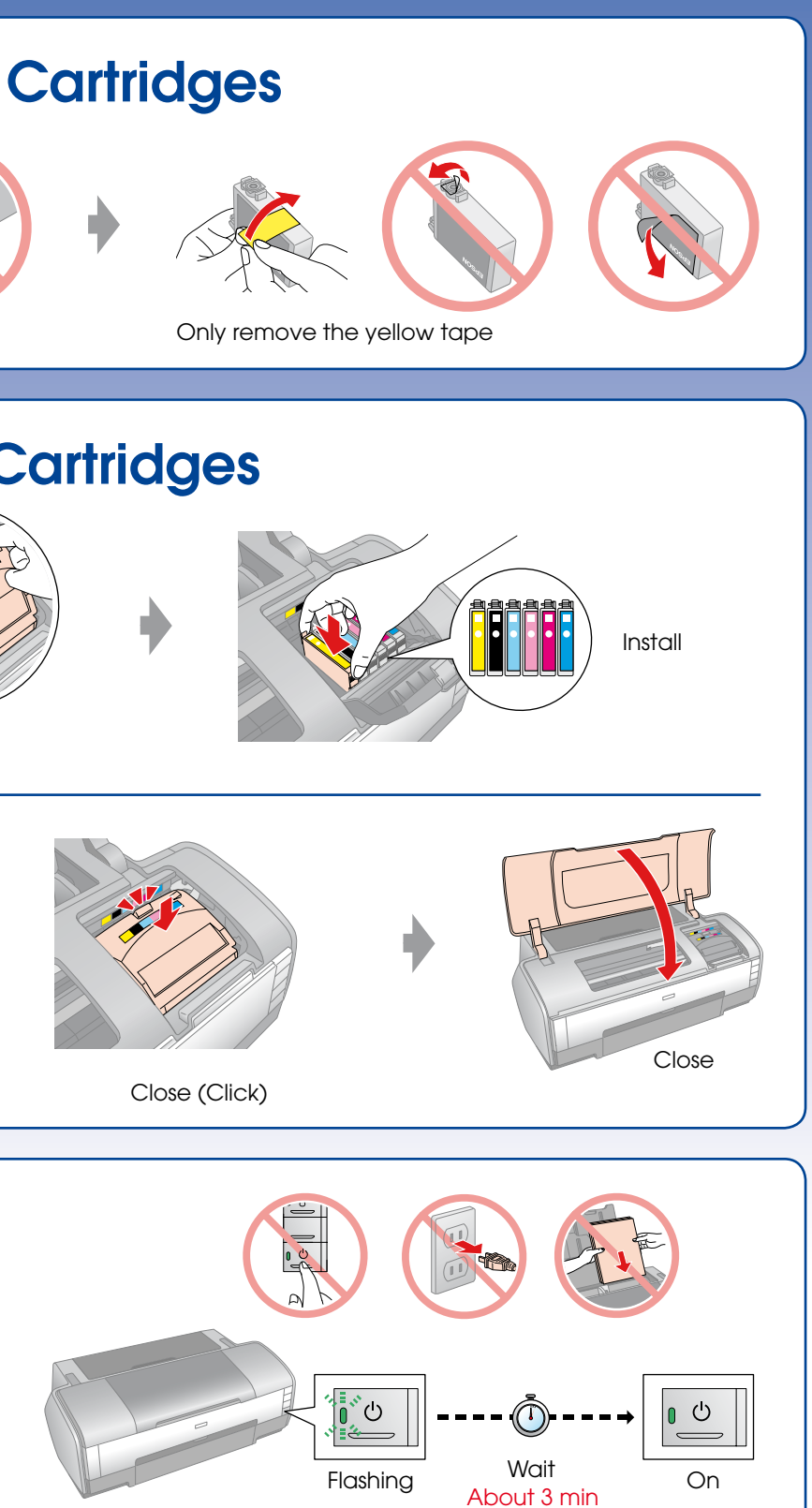

**Note:**

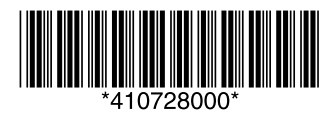

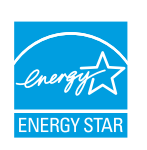

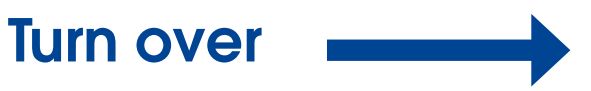

**Note:**

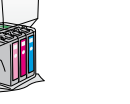

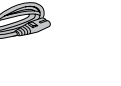

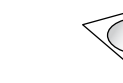

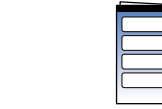

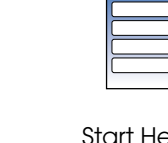

Do not open the ink cartridge package until you are ready to install it in the printer.

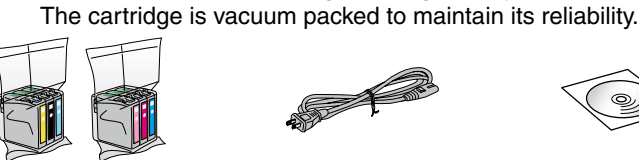

### 7.Installing the Software

#### Do not connect the USB cable until you are instructed to do so.

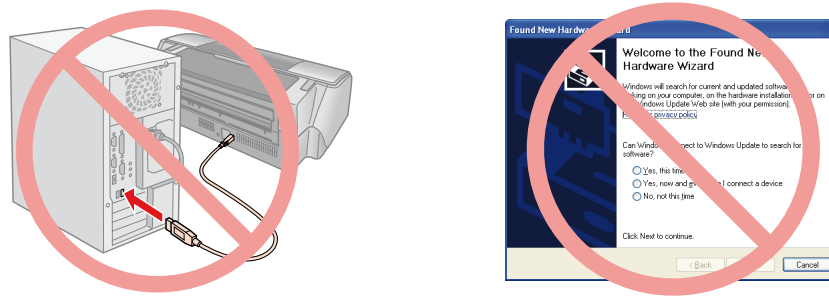

If this screen appears, click **Cancel**.

## 9.Getting More Information

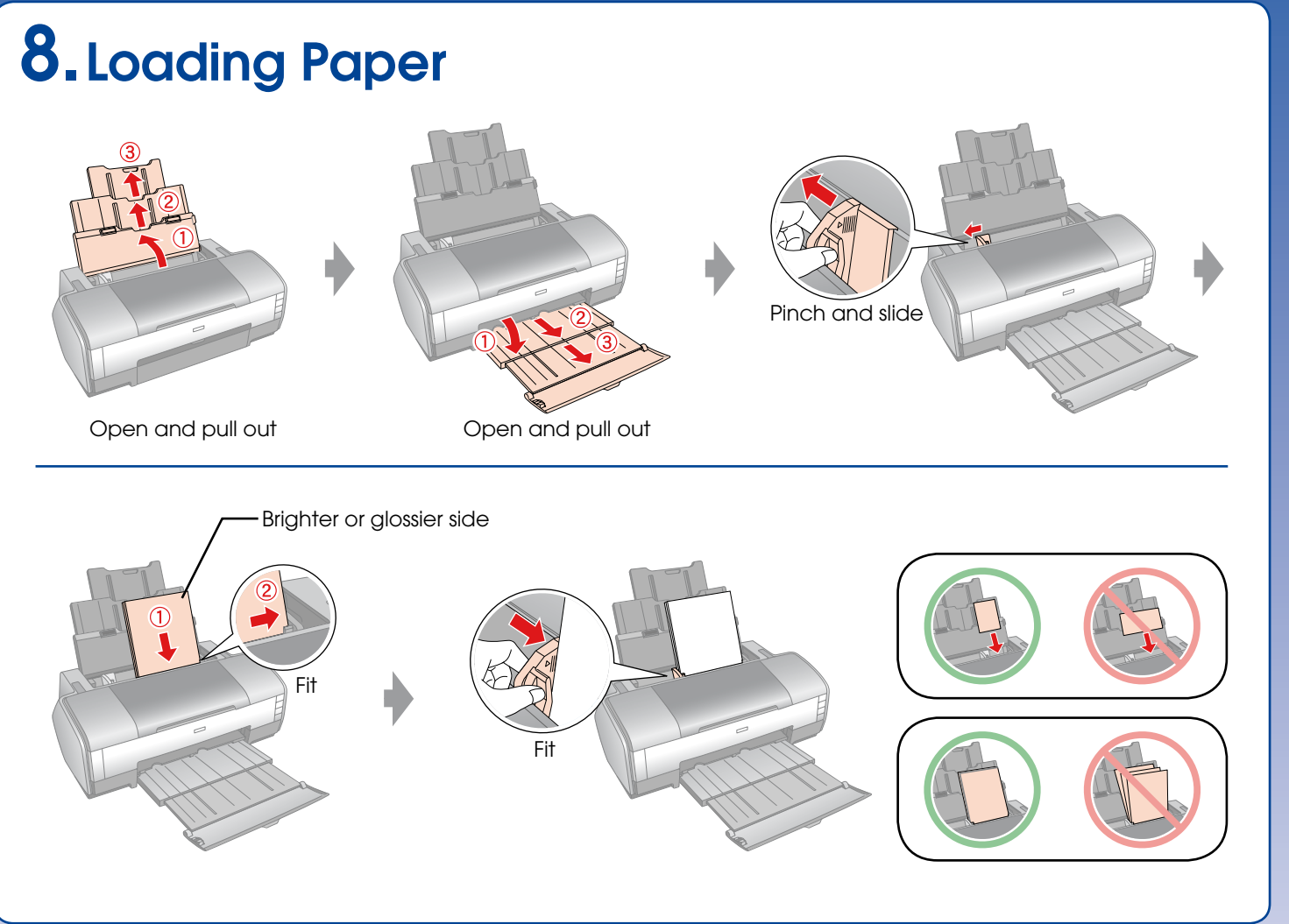

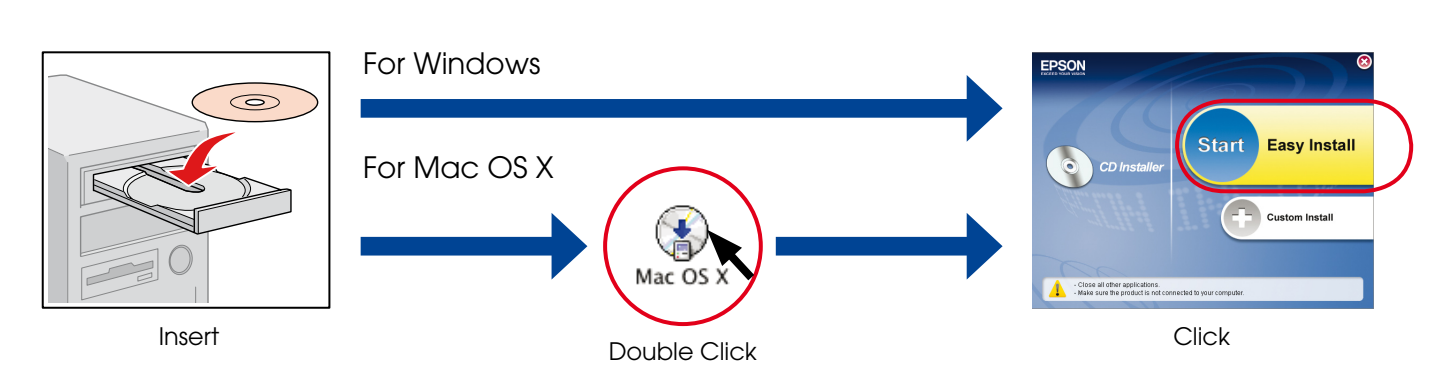

 $\Box$  For Windows. No installation screen?  $\blacktriangleright$  Double-click the CD-ROM icon.

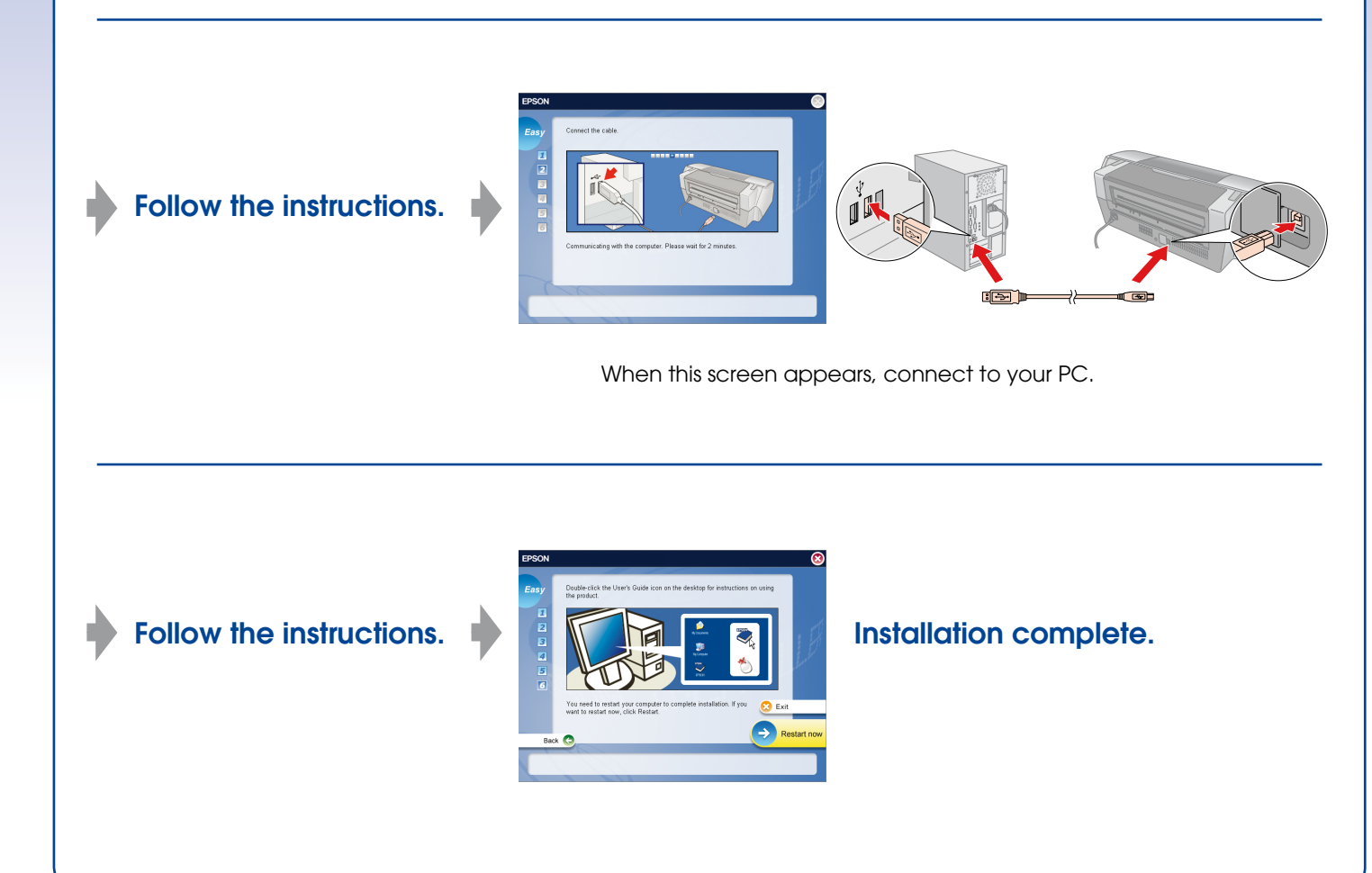

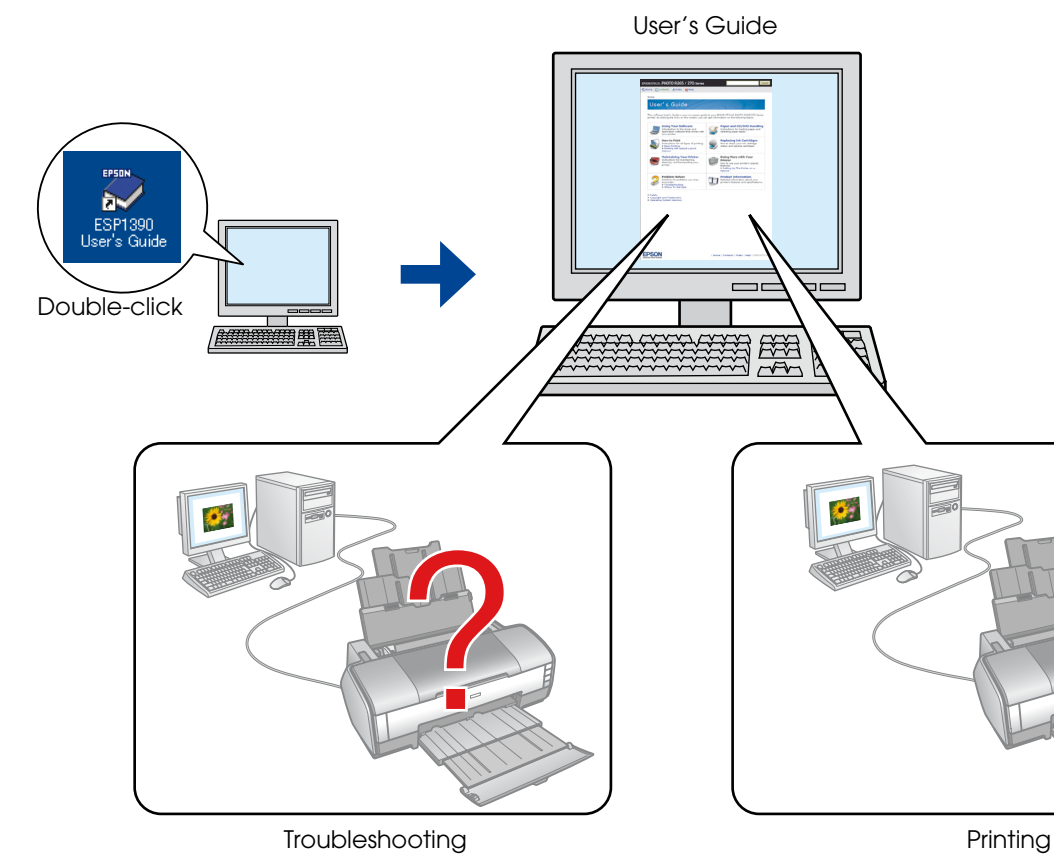

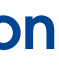

繄